# **PENGEMBANGAN SIMULASI FISIKA GELOMBANG ELEKTROMAGNETIKMENGGUNAKAN EASY JAVA SIMULASTIONS (EJS)**

### **Zainudin**

#### **Program Studi Pendidikan Matematika, STKIP PGRI Bangkalan, Madura Bangkalan, 69116, Indosesia** *zainudin@stkippgri-bkl.ac.id*

#### **Abstrak**

Penelitian ini bertujuan untuk mengembangkan simulasi fisika gelombang elektromagnetik menggunakan *Easy Java Simulations (Ejs*). Hasil validasi ahli menunjukkan rerata 3.67 yang dapat dikatakan sebagai kategori layak. Sedangkan ujicoba simulasi fisika gelombang elektromagnetik menggunakan *Ejs* pada pembelajaran fisika keterlaksanaan RPP menunjukkan kriteria baik, hasil belajar siswa meningkat dan respon siswa positif yang dapat dikatakan sebagai kategori efektif.

**Kata Kunci:** *Easy Java Simulations(Ejs)***, gelombang elektromagnetik dan simulasi.**

#### *Abstract*

This research aims to develop a physics simulation of electromagnetic waves using the Easy Java Simulations (Ejs). Expert validation results showed the average is 3.67 which can be regarded as a category worthy. While application of physics simulation of electromagnetic waves using Ejs on learning physics implementation of lesson plan showed good criterion, result of increased student learning and positive student responses which can be regarded as effective category.

#### **Keywords: Easy Java Simulations (Ejs), electromagnetic wave and simulation**

# **Pendahuluan**

Perkembangan Teknologi Komunikasi dan Informasi (ICT) yaitu *software* (perangkat lunak) *open source* (gratis) yang dirancang khusus untuk pembelajaran semakin pesat. *Easy Java Simulations (Ejs)* merupakan salah satu *software* yang bersifat *opensource* dirancang khusus bagi guru membuat simulasi fisika interaktif yang ditulis dalam bahasa *java* atau *javascript* untuk tujuan belajar dan mengajar (Esquembre, 2004). Ejs dapat diunduh pada situs www.um.es/ejs dan dapat dijalankan pada semua *platform* sistem operasi baik windows Linux, Solaris, MacOS maupun sistem operasi yang lain dengan menginstal *Java Development Kit (JDK*) pada komputer. Guru dapat mendesain evolution,<br>cimulasi ficika interaktif dapaan mudah persamaan simulasi fisika interaktif dengan mudah sesuai dengan tujuan pembelajaran tanpa harus menguasai bahasa pemrograman (Esquembre, Welcome to the wiki pages for Easy Java/Javascript Simulations, 2009). Bahasa pemrograman *Ejs* memberi kesempatan kepada guru untuk fokus pada persama konsep materi fisika yang akan dibuat simulasi, tidak perlu memikirkan bahasa pemrograman. Hal ini sangat sesuai dengan kondisi pada umumnya guru fisika kurang memahami bahasa pemrograman komputer.

Produk Ejs berbeda dari *software* produk lain, *Ejs* tidak dirancang untuk para programmer profesional, tetapi *Ejs* dirancang khusus untuk memudahkan tugas para guru dalam membuat simulasi interaktif fisika dengan memanfaatkan komputer sesuai dengan bidang ilmunya, aktif da<br>tidak hanya fakus dangan simulasi tatapi Ausubel tidak hanya fokus dengan simulasi, tetapi Ausubel<br>iyos dapat membantu dalam memahami merupakan juga dapat membantu dalam memahami pokok bahasan yang lebih dalam.

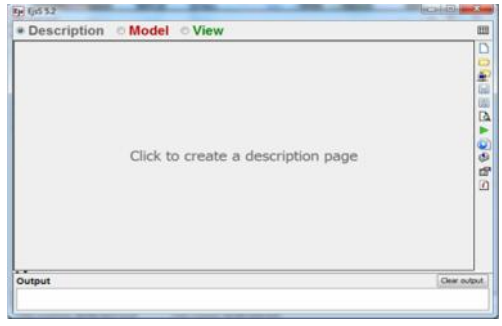

**Gambar 1.** *Window User Interface Ejs*

Langkah-langkah membuat simulasi fisika interaktif menggunakan *Ejs* antara lain yaitu *description*, *model* dan *view*. *Description* terdiri dari pendahuluan tentang petunjuk menggunakan simulasi dan materi yang akan dibuat simulasi serta nama pengarang. *Model* terdiri dari *variable*, *initialization* (keadaan awal), *evolution*, dan *custom* (menuliskan matematis). *View* adalah membuat pohon elemen sebagai *mainframe* tampilan (*interface*) simulasi.

Kelebihan *Ejs* adalah hasil numerik simulasi *Ejs* mendekati atau sesuai dengan perhitungan secara manual menggunakan persamaan (rumus). Data hasil simulasi *Ejs* digunakan sebagai data hasil praktikum secara nyata, siswa dengan mudah mendapatkan data praktikum dengan memanipulasi variabel-variabel praktikum. Laboratorium virtual memberi kesempatan kepada siswa mengidentifikasi dan mengembangkan hubungan antar variabel dengan memanipulasi variabel praktikum serta aman dalam melakukan aktivitas praktikum (Mustafa & Trudel 2013). Kegiatan belajar mengajar fisika akan menjadi bermakna, jika siswa terlibat aktif dalam aktivitas belajar. Menurut pembelajaran bermakna suatu proses mengaitkan informasi baru dengan konsep yang sesuai dengan struktur kognitif (Dahar, 2011). Hal ini memberi kesempatan kepada siswa membangun (mengkontruksi) pengetahuannya sendiri.<br>
Eis menjadi a

*Ejs* menjadi alternatif sebagai laboratorium virtual fisika, hal ini disebabkan tidak semua materi fisika dapat dilakukan di laboratorium nyata karena keterbatasan alat dan bahan (mahal) dan sulit dilakukan (abstrak). salah satu materi simulasi fisika yang sulit dilakukan praktikum nyata adalah gelombang elektromagnetik.

Gelombang elektromagnetik adalah gelombang yang dapat merambat walaupun tidak ada medium dan terdiri dari medan listrik dan medan magnetik yang secara periodik dan serempak dengan arah getar tegak lurus satu sama lain dan keduanya tegak lurus terhadap arah rambatan gelombang, sehingga gelombang elektromagnetik merupakan gelombang transversal. Kecepatan rambat gelombang elektromagnetik tepat sama dengan cepat rambat cahaya dalam vakum, sehingga dapat disimpulkan bahwa cahaya termasuk gelombang elektromagnetik.

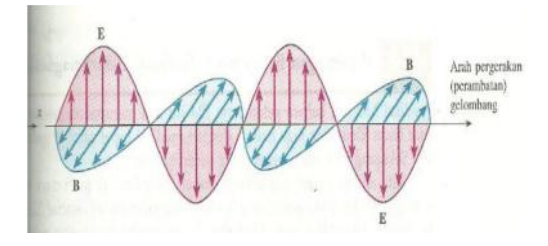

**Gambar 2.** Kuat medan listrik (E) dan kuat medan magnet (B) saling tegak lurus pada gelombang elektromagnetik **(**Giancoli**, 2001)**)

Berdasarkan latar belakang di atas rumusan masalah pada penelitian ini adalah bagaimana kelayakan simulasi gelombang elektromagnetik menggunakan *Ejs* dan efektivitas simulasi gelombang elektromagnetik menggunakan Ejs. Tujuan penelitian mendeskripsikan kelayakan simulasi gelombang elektromagnetik menggunakan *Ejs* dan mendeskripsikan

simulasi gelombang elektromagnetik menggunakan *Ejs*.

## **Metode Penelitian**

Penelitian ini termasuk penelitian pengembangan karena mengembangkan gelombang elektromagnetik menggunakan *Ejs*, kemudian diujicobakan pada pembelajaran fisika. Pada tahap pengembangan yang menjadi objek penelitian adalah simulasi gelombang elektromagnetik menggunakan *Ejs*, sedangkan pada tahap ujicoba yang menjadi subyek penelitian adalah siswa Farmasi Sekolah Kesehatan Angkatan Laut (SEKESAL) Surabaya kelas XIIA semester I tahun ajaran 2014- 2015.

Pada penelitian ini mengikuti langkah-langkah *R&D* Sugiyono yang menjadi tiga tahap (Sugioyo, 2009). Tahap I antara lain mengidentifikasi masalah dan potensi pembelajaran fisika, mendesain perangkat mengajar fisika dan simulasi gelombang elektromagnetik menggunakan *Ejs*.<br>Tahap II antara lain

mengembangkan perangkat mengajar fisika dan simulasi gelombang elektromagnetik menggunakan *Ejs* dan validasi ahli (pakar) untuk mengetahui tingkat kelayakan. Tahap III yaitu ujicoba untuk mengetahui keterlaksanaan RPP melalui pengamatan, hasil belajar siswa melalui *pre test* dan *post test* dan respon siswa setelah mengikuti pembelajaran.

Penelitian ini menggunakan teknik analisis data analisis deskriptif, meliputi data validasi perangkat mengajar fisika dan gelombang elektromagnetik menggunakan *Ejs*.

### **Hasil Penelitian dan Pembahasan**

Hasil validasi ahli kelayakkan simulasi gelombang elektromagnetik menggunakan *Ejs* terdiri dari 3 aspek, yaitu rekayasa perangkat lunak (RPL), isi (*contents*), dan komunikasi visual. Berikut disajikan hasil validasi kelayakan simulasi gelombang elektromagnetik menggunakan *Ejs* pada **tabel 1** berikut.

**Tabel 1.** Hasil Validasi Simulasi Gelombang Elektromagnetik Menggunakan *Ejs*

| Aspek             | Nilai | Kategori |
|-------------------|-------|----------|
| RPL.              | 3,50  | Layak    |
| Isi (contents)    | 3,50  | Layak    |
| Komunikasi Visual | 4,00  | Layak    |
| Nilai Rerata      | 3,67  | Layak    |

**Tabel 1** di atas menunjukkan bahwa hasil validasi kelayakan simulasi gelombang elektromagnetik menggunakan *Ejs* mendapatkan nilai rata-rata 3,67. Hal ini diamati yait<br>menunjukkan bahwa simulasi gelombang memotivasi menunjukkan bahwa simulasi gelombang elektromagnetik menggunakan *Ejs* layak digunakan dalam kegiatan belajar mengajar.

Aspek RPL adalah mudah mengoperasikannya (*usabilitas*). Aspek isi (*contents*) terdiri atas tujuan pembelajaran, kesesuaian materi dengan kurikulum, sistematis. Aspek komunikasi visual terdiri atas *lay out design*, komunikatif dan interaktif. komunikatif dan interaktif.

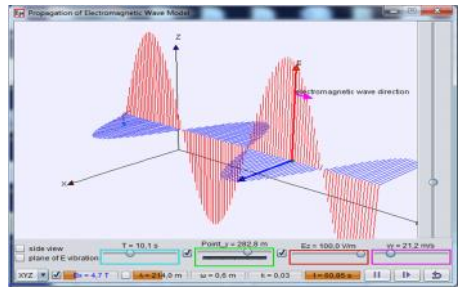

**Gambar 3.** Simulasi Gelombang Elektromagnetik Menggunakan *Ejs*

Keterlaksanaan RPP diamati dengan menggunakan LP Keterlaksanaan RPP. Hasil pengamatan keterlaksanaan RPP disajikan pada **tabel 2** berikut :

**Tabel 2.** Hasil Pengamatan Keterlaksanaan RPP

| Aspek yang diamati                                                                                                    | Skor | Kategori    |
|----------------------------------------------------------------------------------------------------|------|-------------|
| Menyampaikan tujuan dan<br>motivasi siswa                                                                                                    | 3.0  | <b>Baik</b> |
| Mempresentasikan<br>materi<br>gelombang elektromagnetik<br>mendemostrasikan<br>dan l<br>simulasi<br>gelombang<br>elektromagnetik<br>menggunakan $E$ <i>js</i> | 4.0  | Baik        |
| Membimbing<br>praktikum<br>menggunakan<br>simulasi<br>gelombang elektromagnetik.                                                                              | 4.0  | Baik        |
| Mengecek<br>pemahaman<br>siswa dan umpan balik                                                                                                    | 3.5  | Baik        |
| Memberi pelatihan lanjutan                                                                                                    | 3.5  | Baik        |

**Tabel 2** di atas menunjukkan bahwa aspek-aspek keterlaksanaan RPP yang diamati yaitu menyampaikan tujuan dan siswa, mempresentasikan materi gelombang elektromagnetik dan mendemostrasikan simulasi gelombang elektromagnetik menggunakan *Ejs*, membimbing melakukan praktikum menggunakan simulasi gelombang elektromagnetik, mengecek pemahaman siswa dengan meminta siswa mempresentasikan depan kelas dan memberi umpan balik, memberi pelatihan lanjutan rata-rata skala penilaian antara 3,0 sampai dengan 4,0. Hal ini menunjukkan bahwa pengamatan keterlaksanaan RPP memiliki kriteria baik.

Guru menyampaikan konsep tentang materi gelombang elektromagnetik kepada siswa dan mendemonstrasikan langkahlangkah menjalankan simulasi gelombang elektromagnetik menggunakan *Ejs*. Guru meminta beberapa siswa untuk mempraktikkan di depan kelas menjalankan simulasi gelombang elektromagnetik. Menurut Bandura,

sebagian manusia belajar melalui pengamatan yang selektif dan mengingat tingkah laku orang lain. Teori pemodelan tingkah laku dengan baik apabila tingkah laku merupakan proses tiga tahap, yang meliputi atensi, retensi, produksi. Pada tahap atensi pengamat akan dapat memperhatikan tingkah laku dengan baik apabila tingkah laku tersebut jelas dan tidak terlalu kompleks. Retensi dari suatu perilaku yang teramati dapat dimantapkan jika pengamat dapat menghubungkan observasi itu dengan pengalaman sebelumnya yang bermakna baginya dan **Gam**<br>terlibat dalam pangulangan kognitif atas Test terlibat dalam pengulangan kognitif atas kegiatan itu (Arends, 2008).

Guru membimbing siswa melakukan praktikum gelombang elektromagnetik secara virtual menggunakan *Ejs* dan memberi umpan balik. Siswa memperoleh data dengan mudah dan mengetahui hubungan antar variabel gelombang elektromagnetik melalui manipulasi inputan variabel yang berbeda. Kesulitan dalam menentukan variabel pada praktikum nyata menggunakan simulasi *Ejs* dengan mudah dapat diatasi, karena dengan menggunakan simulasi *Ejs* tidak saja mudah dan menarik cara pengoperasiannya karena sangat interaktif, tetapi juga mudah dalam membuat simulasinya (Madlazim, 2008).

Laboratorium virtual memberi kesempatan kepada siswa mengidentifikasi dan mengembangkan hubungan antar variabel dengan memanipulasi variabel praktikum serta aman dalam melakukan aktivitas praktikum (Mustafa & Trudel 2013). Simulasi menggunakan *Ejs* lebih interaktif, Keterlibatan user dalam memberikan input terhadap simulasi user dapat membangun sendiri konsep fisis dari fenomena yang diamati secara eksplisit (Fitriani, 2009). Hal ini memberi kesempatan kepada siswa membangun (mengkontruksi) pengetahuannya sendiri.

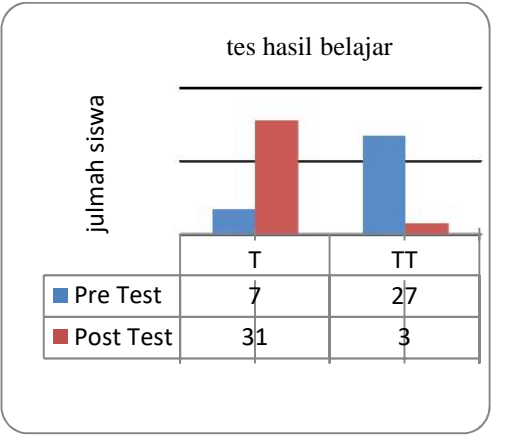

**Gambar 4.** Grafik Hasil *Pre Test* dan *Post* Pembelajaran Simulasi Gelombang Elektromagnetik Menggunakan *Ejs.*

Nilai *pre test* siswa sebelum dilakukan dibawah nilai KKM 75, sehingga secara individu terdapat 7 siswa yang tuntas dan 27 siswa tuntas. Setelah dilakukan pembelajaran, nilai *post test* kelas XIIA terdapat 3 siswa tidak tuntas dan 31 siswa tuntas, sehingga ketuntasan secara klasikal sebesar 91%. Siswa dapat membandingkan data berdasarkan perhitungan analisis menggunakan persamaan gelombang elektromagnetik dengan data hasil simulasi. Simulasi *Ejs* mengintegrasikan unsur analitis matematis dan simulasi dapat meningkatkan pemahaman materi. (Suwandi, 2012).

Hasil penyebaran angket menunjukkan bahwa 100% siswa merasa senang mengikuti pembelajaran simulasi gelombang elektromagnetik menggunakan *Ejs*. Siswa merasa senang terhadap materi pokok gelombang elektromagnetik 100%, siswa senang melakukan praktikum virtual menggunakan *Ejs* simulasi gelombang elektromagnetik 90%. Hal ini dapat dikatakan bahwa respon siswa terhadap pembelajaran simulasi gelombang elektromagnetik menggunakan *Ejs* positif.

### **Kesimpulan dan Saran**

Berdasarkan temuan hasil penelitian, dapat disimpulkan bahwa simulasi gelombang elektromagnetik menggunakan *Ejs* layak digunakan dalam kegiatan belajar mengajar fisika dan penerapan simulasi gelombang elektromagnetik menggunakan *Ejs* dalam kegiatan belajar mengajar fisika efektif.

### **Daftar Pustaka**

- Arends, R. (2008). *Learning to Teach* (Fifth ed.). Yogjakarta: Pustaka Pelajar.
- Dahar, R. W. (2011). *Teori-Teori Belajar dan Pembelajaran.* Jakarta: Erlangga.
- Esquembre, F. (2004). Easy Java Simulations: a software tool to create scientific simulations in Java. *Computer Physics Communications , 156* (2).
- Esquembre, F. (2009). *Welcome to the wiki pages for Easy Java/Javascript Simulations*. Dipetik Juni 1, 2014, dari http://www.um.es/fem/EjsWiki/pm wiki.php: http://www.um.es/fem/EjsWiki/pm wiki.php
- Fitriani, C. (2009, Julii 3). *Pemahaman Konsep Fisis Gerak Benda Pada Bidang Miring Melalui Simulasi Berbasis Easy Java Simulation ( Ejs).* Dipetik Maret 3, 2014, dari Digital Library Institut Teknologi Sepuluh Nopember: http://digilib.its.ac.id/
- Giancoli, D. C. (2001). *Fisika* (Kelima ed.). Jakarta: Erlangga.
- Madlazim. (2008, Februari 14). *Membuat Eksperimen Virtual Lukisan Lissajous Menggunakan Software Opensource Easy.* Dipetik Maret 3, 2014, dari file.upi.edu
- Mustafa, M. I., & Trudel, L. (2013). The Impact of Cognitive Tools on the Development of the Inquiry Skills of High School Students in Physics. *International Journal of Advanced Computer Science and Applications , 4* (9), 128.
- Sugioyo. (2009). *Metode Penelitian Kuantitatif Kualitatid dan R& D.* Bandung: Alfabeta.
- Suwandi. (2012, Mei 18). *Simulasi dan Soal Interaktif Gerak Bandul Matematis Teredam dengan Easy Java Simulation (Ejs).* Dipetik Juli 4, 2014, dari Digital Library Institut Teknologi Sepuluh Nopember: http://digilib.its.ac.id/